### عقاوم RTMT عبتتل Cisco Unity Connection CLI ربع  $\ddot{\phantom{0}}$

# ةمدقملا

ةدحو ل|صت|ل (CLI) رم|وأل| رطس ةهجاو نم ت|لجس|ل| عمجل فـلمل| ت|راسم دنتسمل| اذه فـصي .حاتم ريغ وأ لوصولل لباق ريغ RTMT نوكي امدنع Cisco نم (CUC (مكحتلا

## ةيساسألا تابلطتملا

#### تابلطتملا

.دنتسملا اذهل ةصاخ تابلطتم دجوت ال

#### ةمدختسملا تانوكملا

x12. ،x11. ،x10. CUC ىلإ دنتسملا اذه يف ةدراولا تامولعملا دنتست

.ةصاخ ةيلمعم ةئيب يف ةدوجوملI ةزهجألI نم دنتسملI اذه يف ةدراولI تامولعملI ءاشنإ مت تناك اذإ .(يضارتفا) حوسمم نيوكتب دنتسملا اذه يف ةمدختسَملا ةزهجألا عيمج تأدب .رمأ يأل لمتحملا ريثأتلل كمهف نم دكأتف ،ةرشابم كتكبش

# ةيساسأ تامولعم

ةعومجم طيس,بتال (RTMT) يلءفالا تقولا يف ةبقارملا ةادأ (CUC) ةئيءتال ةرادإ زكرم رفوي مسا ديدحتب نيمدختسملل حمست يتلا ةيقطنملا ءامسألاب ةمئاق RTMT رفوي .عبتتلا ىلع روثعلا نايحألا ضعب يف ديفملا نم .ةددحملا (تامدخلا) ةمدخلا راثآ عيمجتو ةمدخ رايتخإ تاناخ نييءتب دنتسملا اذه موقي .رماوألI رطس ةهجاو مادختساب ةرشابم تافلملI ،كلذ عمو ،رادصإلا بسح عقاوملاو عبتتلا تافلم فلتخت دق .CLI تافلم عقاوم ىلإ RTMT 5. 11. CUC رايعم ل قيقد دنتسملا اذه نإف

### لوكوتورب ربع تالجسلا ىلع لوصحلل تاراسملا هذه مدختسأ (SSH (CUC نامألا ةقبط

لوصول| ةيناكمإو يجراخل| SFTP مداخ نيوكت نم دكأت ،تالجسل| عيمجت لٻق :**ةظحالم** .ەيلإ

نأ الإ ،Cisco Unified ServiceAbility يف ةمدخلا هذه ضرع نم مغرلا ىلع : CUCً :**ةظحالم** .Connection Unity Cisco معدت ال ةمدخلا ...<br>12.x رادصإلI يف طقف رفوتم : \*\* 12.5 رادصإلا ىلع طقف رفوتم : \*\*

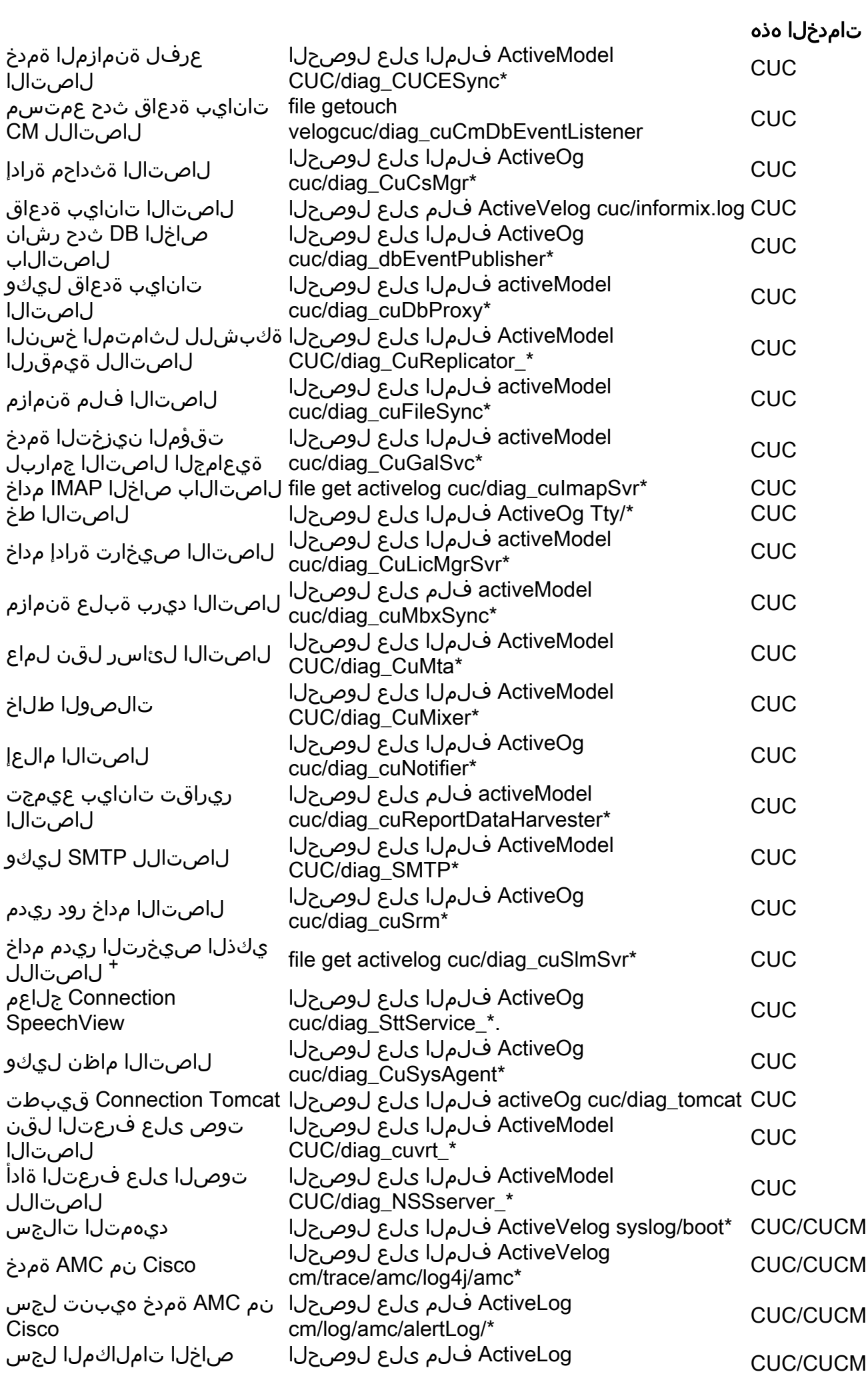

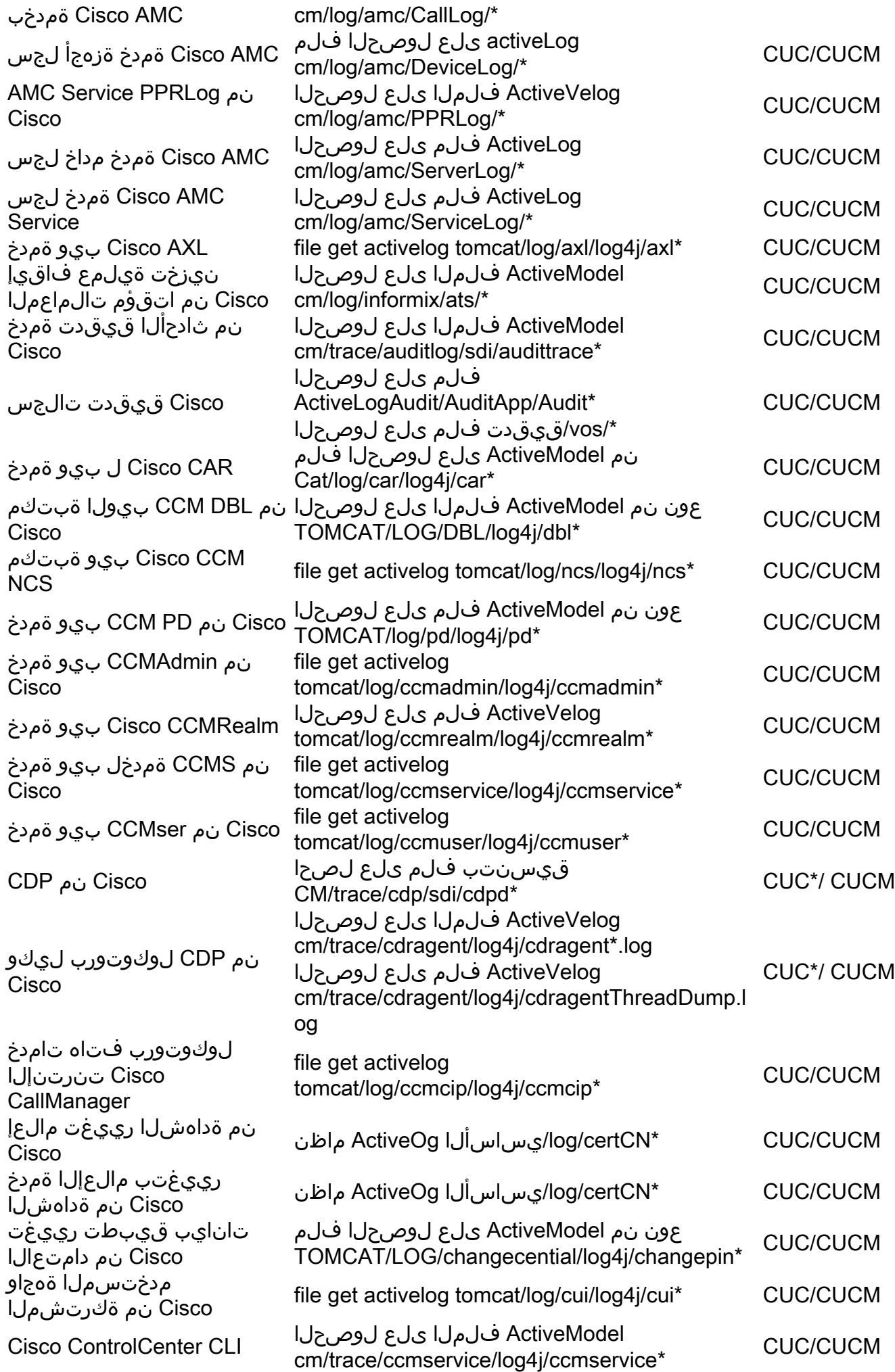

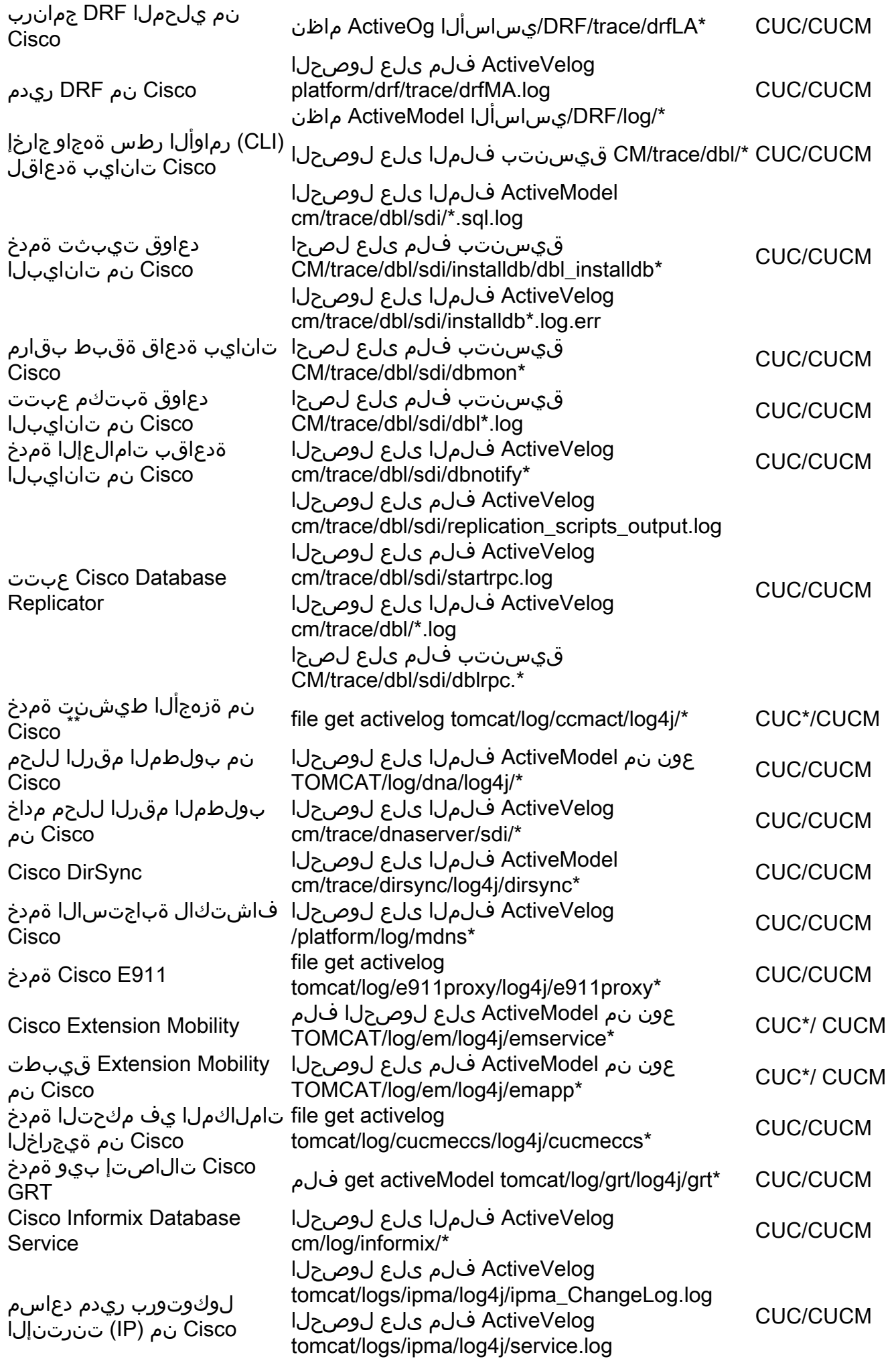

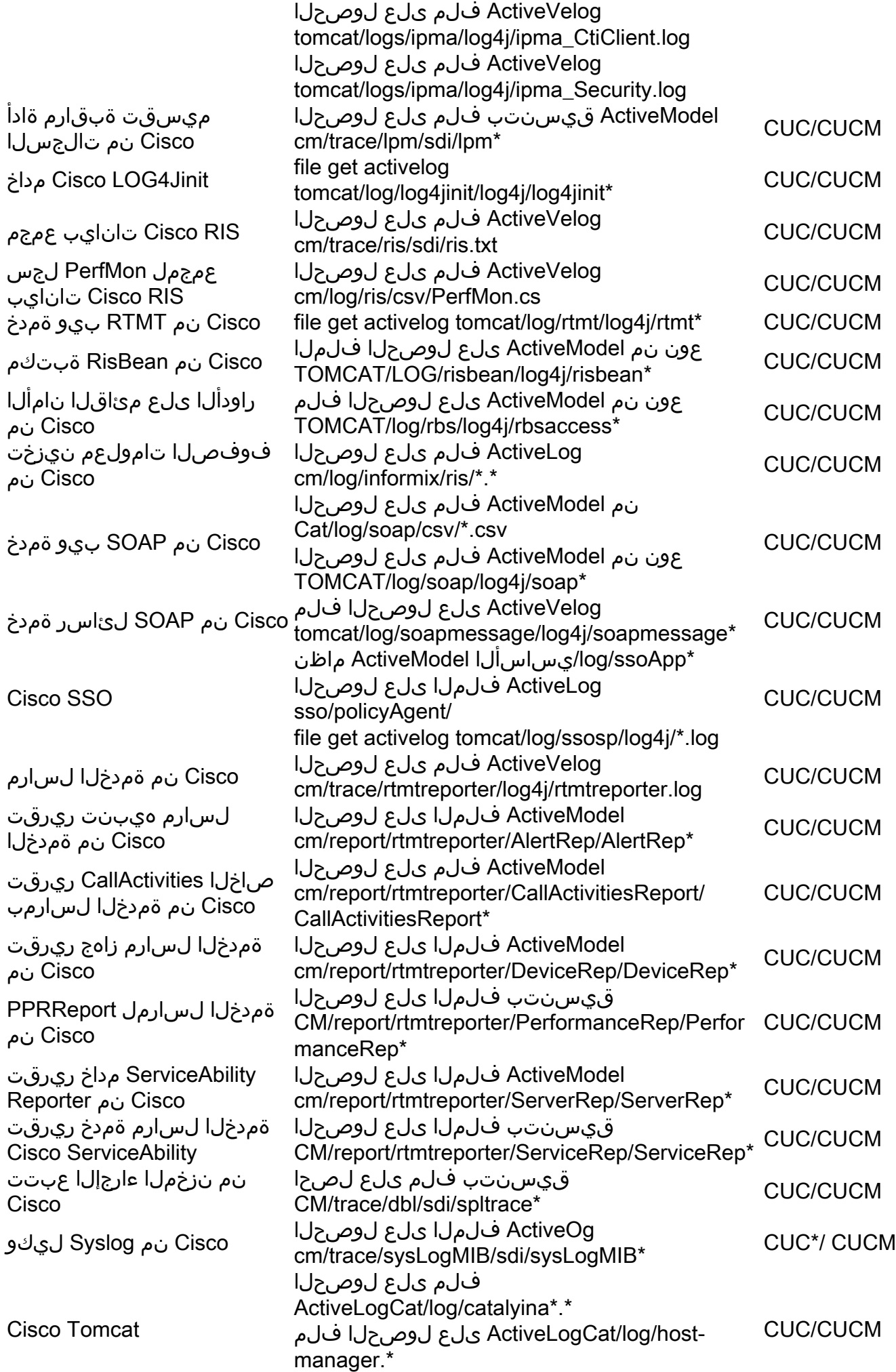

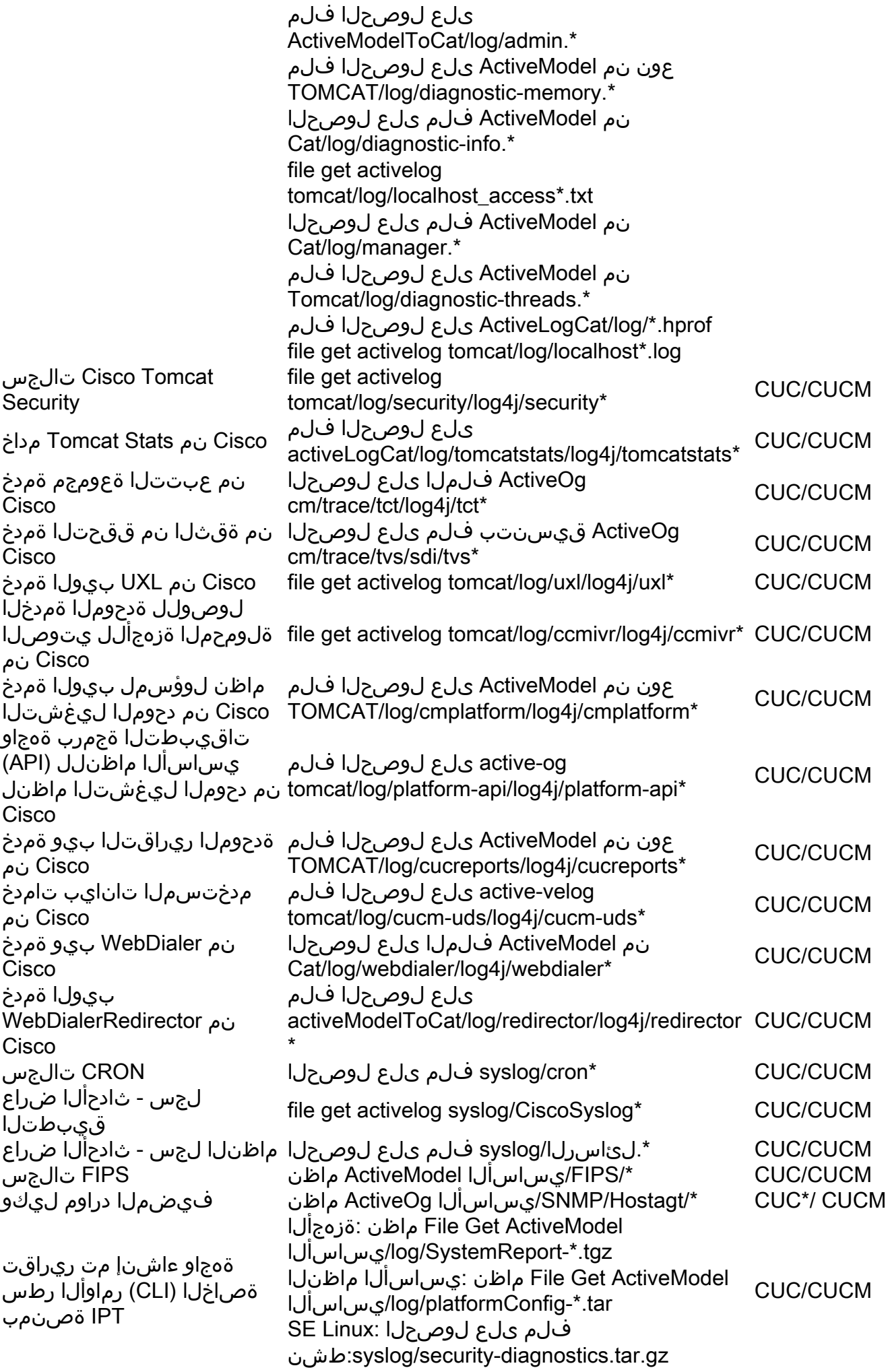

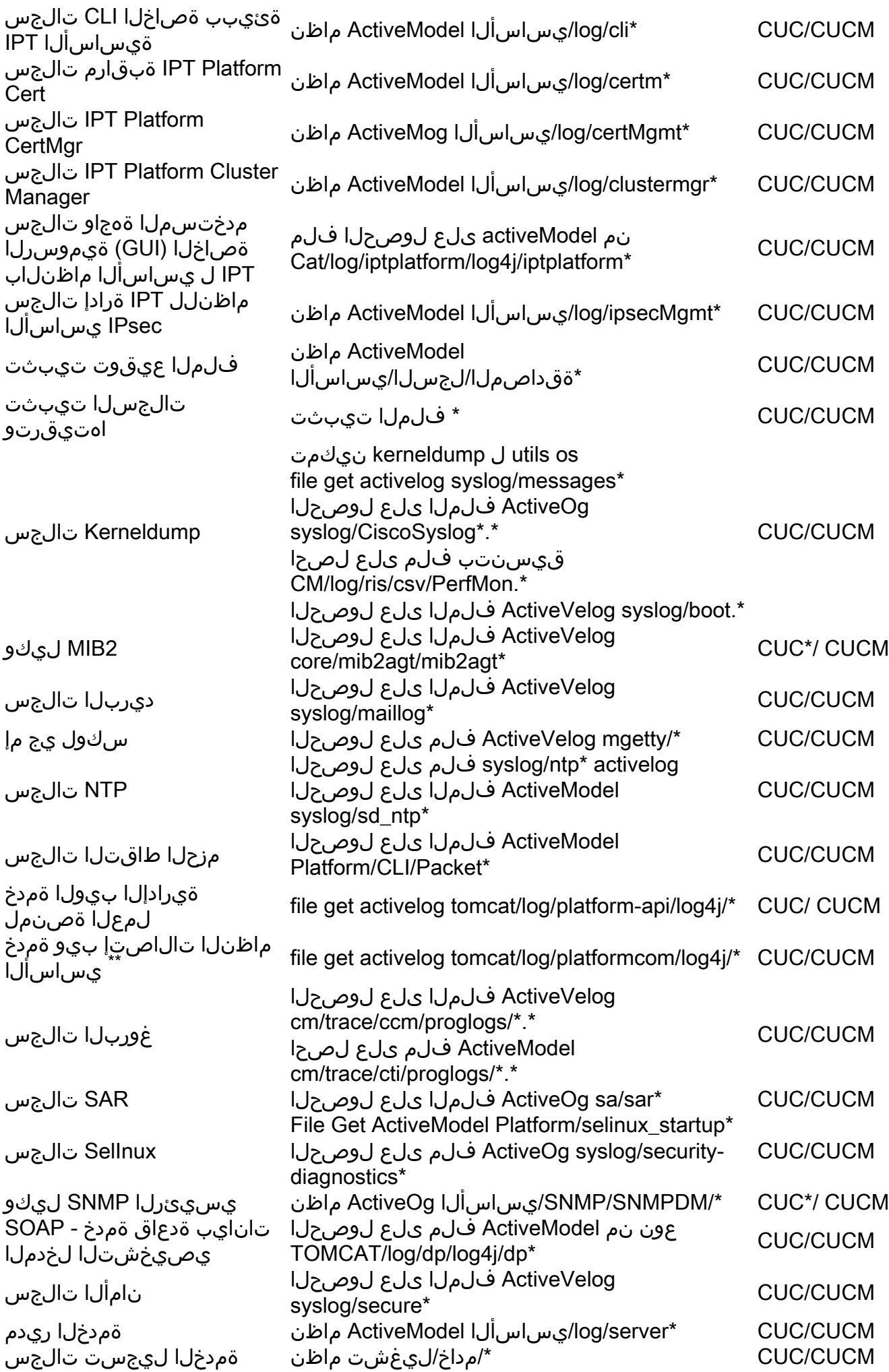

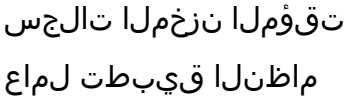

CUCM/CUC\* spooler/syslog فلم ىلع لوصحلا تقؤملا نزخملا تالجس ActiveModel ماظنيساسألا/SNMP/SAPPAGT/\* CUC\*/ CUCM

ةمجرتلا هذه لوح

ةي الآلال تاين تان تان تان ان الماساب دنت الأمانية عام الثانية التالية تم ملابات أولان أعيمته من معت $\cup$  معدد عامل من من ميدة تاريما $\cup$ والم ميدين في عيمرية أن على مي امك ققيقا الأفال المعان المعالم في الأقال في الأفاق التي توكير المالم الما Cisco يلخت .فرتحم مجرتم اهمدقي يتلا ةيفارتحالا ةمجرتلا عم لاحلا وه ىل| اًمئاد عوجرلاب يصوُتو تامجرتلl مذه ققد نع امتيلوئسم Systems ارامستناه انالانهاني إنهاني للسابلة طربة متوقيا.